# Diseño e Implementación de un Simulador Dinámico Multiplataforma para el Robot A465

Edgar Said Batalla González (1), Gabriel Sepúlveda Cervantes (2), Rogelio Adrián Crisóstomo  $Ályarez$ <sup>(3)</sup>

> (1)Escuela Superior de Cómputo. IPN (2) Centro de Innovación y Desarrollo Tecnológico en Cómputo. IPN (3)Unidad Profesional Interdisciplinaria en Ingeniería y Tecnologías Avanzadas. IPN

#### Resumen

*El representar las características físicas y lógicas de instrumentos tales como robots manipuladores, mediante modelos computarizados, presentan grandes beneficios que se ven reflejados no solo sobre el costo y mantenimiento de estas herramientas sino también para el que pretende estudiar los cambios en la posición, movimiento, y funcionamiento del mismo. Esto permite al individuo el acceso, mediante simulación, a una herramienta de entrenamiento que puede ser utilizada las veces que requiera, siendo un gran apoyo para enseñanza didáctica y el entrenamiento virtual.* 

*Con el fin de proporcionar este apoyo se presenta un simulador del robot A465 que muestra todos los movimientos que es capas de generar dicha maquinaria.* 

*La plataforma de simulación está basada en Blender como herramienta de modelado, Panda3D, que permite un renderizado 3D en tiempo real, a demás de un sistema para monitorear el desempeño permitiendo una mayor eficiencia en el uso de los recursos gráficos y de memoria de la aplicación, y Python como lenguaje de programación.* 

*Tras el desarrollo del simulador obtuvimos un sistema multiplataforma, por lo que aun mas es propio para su uso dentro del aula de clases, tanto en ambiente Windows como en Linux y MacOS.* 

Palabras clave: Blender, Panda3D, Python, Multiplataforma, Simulador de Robots.

# 1. Introducción

La Robótica ha tenido, con el paso de los años, un gran avance el cual se ve reflejado en muchos aspectos relevantes de las maquinas. El tratar de materializar el deseo humano de crear seres a su semejanza y que lo relevasen del trabajo, es el pilar

de esta ciencia. Mientras mas se logra la simulación de los movimientos humanos mayores son las metas que se quieren alcanzar, así como mayor se vuelven sus costos, pero gracias a la aparición de nuevos elementos de diseño por computadora que han permitido el desarrollo de elementos gráficos con alta complejidad, ahora podemos desarrollar aplicaciones de computadora que logren simular a los robot de manera tal que logremos tomar decisiones para la construcción de los mismos sin necesidad de elaborar prototipos sino asta la salida final de producto. El modelado de las maquinas robóticas, propone diversos fines que pueden estar enfocados al desarrollo, entrenamiento, estudio y análisis de robots que ya han sido creados y para los que están en desarrollo.

Tomando en cuenta que el modelado de un robot es una idea que esta encaminada a generar una simulación de un elemento que por si mismo es la representación de un ente aun mas complejo, hemos de tener claro en que nivel encontramos a la representación del comportamientos y movimientos por computadora. La simulación en 3D supone un autentico ahorro, la recreación de escenas tridimensionales de entornos suponen una inversión de retorno garantizada para cualquier sector, ya que permite ofrecer una visión detallada del proyecto final, y admite un gran ahorro en tiempo y dinero, ya que estas soluciones facilitan que cualquier persona interesada, pueda visualizar los resultados.

El desempeño de la robótica sobre el sector industrial es el más desatacado, por lo que es de gran necesidad tener a personal especializado que este familiarizado con este tipo de tecnologías, motivo principal para el desarrollo del presente trabajo el cual pretende, a través de la simulación del Robot A465, la familiarización con la tecnología de forma didáctica sin necesidad de tener presente la maquina original.

Gracias a que Blender permite el manejo de la cinemática para la animación del modélalo

Asociación Mexicana de Mecatrónica A.C. 125 Instituto Tecnológico de Veracruz

directamente es posible generar movimientos que son capaces de alcanzar la naturalidad de los movimientos [1], con la ayuda de huesos que agrupados al modelo y que posteriormente sean controlados por dispositivos hápticos [2] para su uso didáctico.

Entorno al modelado y simulación de la maquina encontramos como antecedentes la simulación de la cinemática del mismo robot utilizando algebra de cuaterniones [3], la implementación de una consola virtual para la visualización de los movimientos del robot A465 y diseño de la plataforma de arquitectura abierta [4].

# 2. Diseño y desarrollo del simulador para el robot A465

La representación computarizada de la estructura del robot A465 para la generación de un simulador para el uso del aprendizaje didáctico sobre cualquier sistema operativo es un material de apoyo para su estudio y análisis.

Las etapas de desarrollo se llevaron acabo bajo una metodología incremental que nos facilito la introducción de mejoras sobre versiones preliminares hasta su total integración.

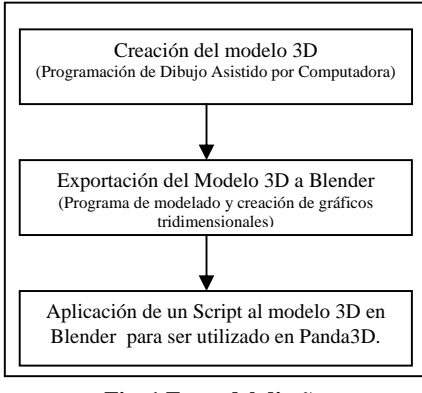

**Fig. 1 Fases del diseño** 

## 2.1 Creación de Modelado 3D

El modelo 3D del Robot A465 mostrado en la Fig. 2, fue diseñado partiendo de la medidas obtenidas a partir de referencias técnicas, diagramas y planos proporcionados por el fabricante, a demás de corroborar las medidas nuevamente de forma manual.

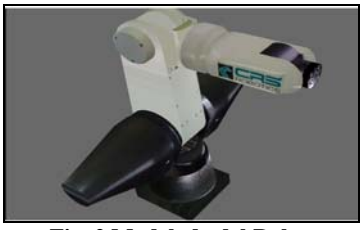

**Fig. 2 Modelado del Robot** 

Para el modelado del dispositivo de control se tomo como base el Teach Pendant [5] original del robot A465 el cual fue diseñado en su totalidad en Blender Fig. 3.

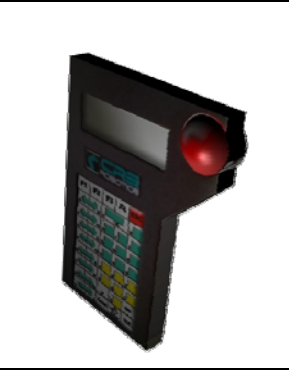

**Fig. 3 Modelo de Teach Pendant** 

2.2 Exportación del modelo 3D a Blender.

Para llevar el modelo 3D al programa de animación Blender, fue necesario expórtalo de forma previa mediante el software de modelado Rhinoceros [6] a un tipo de extensión reconocido por Blender (\*.3ds), ya que el ensamble generado en SolidWorks [7] no puede ser importado de manera directa. El formato (\*.3ds) fue el único que logro exportar todas las superficies y no modifico las medidas originales del modelo. Además el proceso de conversión (A465.SLDASM a A465.3ds) permitió modificar el número de polígonos del ensamble, este proceso redujo la operación de reconstrucción del modelo en Blender.

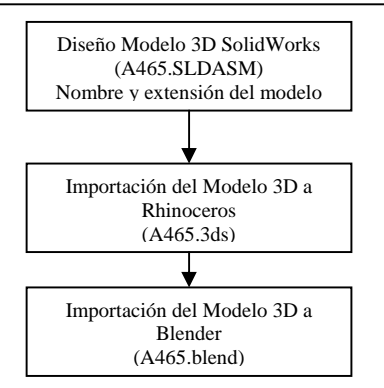

**Fig. 4 Exportación de Blender** 

Asociación Mexicana de Mecatrónica A.C. 126 Instituto Tecnológico de Veracruz

8º Congreso Nacional de Mecatrónica Noviembre 26 y 27, 2009. Veracruz, Veracruz.

SolidWorks es un programa de diseño asistido por computadora para modelado mecánico Fig. 5. Permite modelar piezas y conjuntos y extraer de ellos tanto planos como otro tipo de información necesaria para la producción.

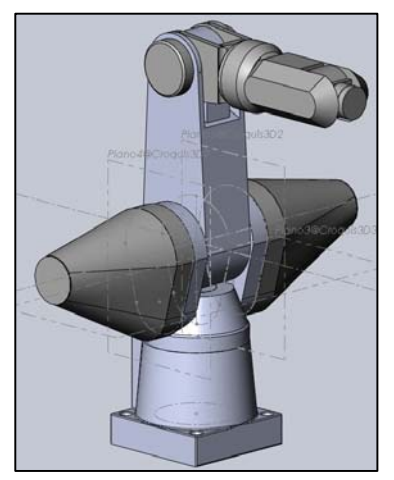

**Fig. 5 Modelo Mecánico en SolidWorks** 

Rhinoceros es una herramienta de software para modelado en 3D basado en NURBS. La necesidad de utilizar Rhinoceros fue por que hace posible exportar el modelo mecánico creado por SolidWorks, único uso de la herramienta Fig. 6.

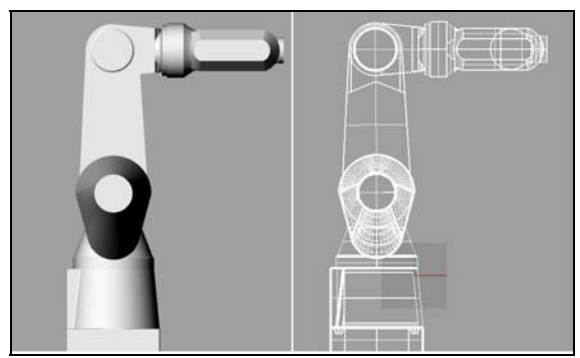

**Fig. 6 Modelo exportado a Rhinoceros** 

#### 2.3 Animación de Modelado

Para la animación del modelado se generaron una serie de keyframes que definen el comienzo y los puntos de final de cualquier transición y un objeto armature Fig. 7. Un armature es solo un esqueleto el cual una vez que hemos emparentado nuestra malla del modelado al mismo, nos permite definir una serie de poses a lo largo de la línea de tiempo de nuestra animación [8]. Dentro de estos frames, generamos los movimientos que permite el modelo dinámico del robot.

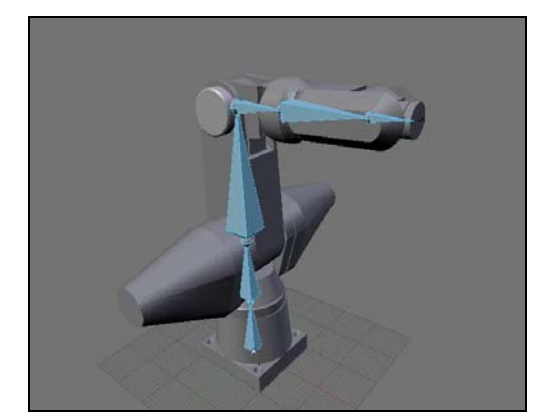

**Fig. 7 Modelo del robot y su armadura** 

El modelo animado maneja 5 grados de libertad, de manera tal que nos permite simular cada uno de sus movimientos.

Cuando emparentamos el esqueleto con el modelo ya obtenido logramos controlar las posiciones de los vértices de la malla del robot para sus movimientos en la animación.

2.4 Aplicación del Script Chicken para exportar modelo de Blender a Panda3D

Un Script es un programa escrito en un lenguaje interpretado. Chicken es un Script que permite exportar modelos hechos en Blender para ser usadas en Panda3D [9] con el formato (\*.egg).

Dentro de las características que podemos mencionar de este formato son que puede soportar herramientas de animación de tipo Static y Armature propias de los modelos importados, además conservar la jerarquía entre coordenadas UV, colores de vértice, materiales básicos, texturas difusas y alfa, entre otros atributos, por lo que lo hace apropiado para su uso para utilizarlo sobre Panda3D.

2.5 Aplicación del API Pygame para el control de los movimientos del Robot A465

Se utilizo la el API Pygame para generar la interacción del usuario con un dispositivo háptico.

Pygame es un API que proporciona el manejo de controles de mando de manera fácil y precisa. Con esto podemos simular los movimientos que son posibles realizar con el Teach Pendant que previamente a sido modelado para generar una simulación de su manejo también.

8º Congreso Nacional de Mecatrónica Noviembre 26 y 27, 2009. Veracruz, Veracruz.

Para el manejo del dispositivo se utilizaron eventos basados en métodos para el control. Las dificultades con las que se enfrento en este punto fueron el ajuste de los movimientos y proyección de sus coordenadas sobre las de Panda3D.

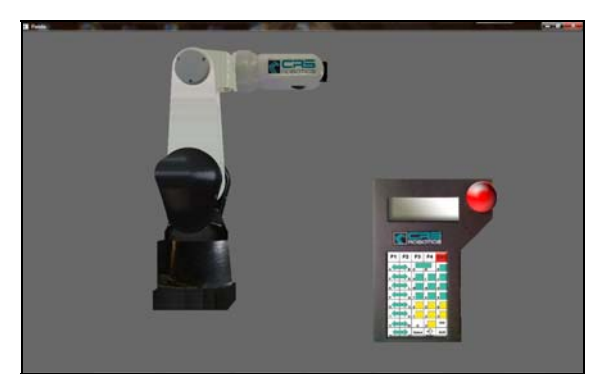

**Fig. 8 Modelos del Robot 645 y Teach Pendant sobre Panda3D** 

#### 3. Análisis de resultados

El resultado final de este trabajo lo constituye una aplicación 3D para simular el control de un robot manipulador de 5 grados de libertad tipo A465. La aplicación tiene la ventaja de ser multiplataforma (Windows, Linux, MacOS), implementar el uso de un joystick como dispositivo de comando para el usuario. Por último la aplicación incluye el manejo de un dispositivo tipo "Teach Pendant".

## 4. Conclusiones

Las aplicaiones de modelado 3D como SolidWorks, Rhinoceros y Blender, en conjunción con la API proporcionada en Panda3D y Pygame, proporcionan una herramienta útil para la creación de simuladores de robots. Permitiendo con ello la generación de nuevos instrumentos para el entrenamiento y capacitación de personal.

## 5. Referencias

- [1] Roosendaal T., Selleri S. et. al. *"Blender 2.3 Guía"*, Pág. 89.
- [2] Luna I., Islas M., *"Simulador CRS-A465 de 6GDL usando labView-OpenGL",* Instituto Tecnológico Superior de Cajeme, Universidad Tecnológica de Hermosillo.
- [3] Crisóstomo A., Delgado A., Romero C. *"Diseño e implementación de una arquitectura abierta para robot A465 con consola virtual para visualización de movimientos"*, Unidad

Profesional Interdisciplinaria en Ingeniería y Tecnologías Avanzadas, IPN. Noviembre 2008.

- [4] Sepúlveda G. *"Estación Háptica para Deformación, Corte y Sutra de órganos Deformables con propiedades Superficiales",* Centro de Investigación y Estudios Avanzados, Dep. de Ingeniería Eléctrica, Sección de Mecatrónica, Marzo 2009.
- [5] CRS Robotics Corporation, *"A465 Articulated Robot"*, Manual. www.crsrobotics.com
- [6] Rhinoceros Modeling tool for designers, http://www.rhino3d.com/
- [7] http://www.solidworks.com/
- [8] Chronister James, *"Blender Basics Version 2.42",* Segunda Edición 2006, Manual Educacional, Blender Fundation Pag.92.
- [9] Panda3D Free 3D Game Engine http://www.panda3d.org/